# verykool<sup>TM</sup> i280 MobilePhone User Manual

Improvements and changes to this guide due to typographical

errors, inaccuracies of current information, or improvements to the programs and/or equipment, may be made by  $verykool^{TM}$  USA, Inc. at any time without notice.

# Contents

| I Sa  | afety Information                               | 9  |
|-------|-------------------------------------------------|----|
| II B  | Before Using Your Phone                         | 11 |
| 1.    | verykool <sup>TM</sup> i280 Mobile phone layout | 12 |
|       | 1.1 Phone Front                                 | 12 |
|       | 1.2 Phone Rear                                  | 13 |
|       | 1.3 Description of Buttons and Keys             | 14 |
| 2.    | LCD                                             | 16 |
|       | 2.1 LCD Description                             | 16 |
|       | 2.2 Icon Description                            | 17 |
| III ] | Basic Functions                                 | 20 |
| 1.    | Power On/Off mobile phone                       | 20 |
| 2.    | Inserting the battery, SIM card and memory card | 20 |
| 3.    | Charging the battery                            | 23 |
| IV    | Quick User Manual                               | 24 |
| 1.    | Screen and touch keypad lock                    | 24 |
| 2.    | Change the alert mode quickly                   | 27 |
| 3.    | Text Input Mode                                 | 27 |
|       | 3.1 Handwriting input                           | 27 |

|    | 3.2 Touch keyboard input                            | 28 |
|----|-----------------------------------------------------|----|
| 4. | Call function                                       | 30 |
|    | 4.1 To dial a call                                  | 32 |
|    | 4.2 To dial international numbers                   | 34 |
|    | 4.3 To insert a pause when dialing (for extensions) | 35 |
|    | 4.4 Using speed dial                                | 37 |
|    | 4.5 Fixed Dialing                                   | 37 |
|    | 4.6 SIM Card Location Dialing                       | 38 |
|    | 4.7 To dial from Contacts                           | 38 |
|    | 4.8 To answer a call                                | 39 |
|    | 4.9 To send SMS when a call is incoming             | 40 |
|    | 4.10 To adjust the volume during a call             | 40 |
|    | 4.11 To mute during a call                          | 40 |
|    | 4.12 To search for a phone number during a call     | 40 |
|    | 4.13 DTMF (Dual Tone Multi-Frequency) tone          | 41 |
|    | 4.14 To divert a call                               | 41 |
|    | 4.15 To restrict calls (Call Blocking/Barring)      | 41 |
|    | 4.16 Call Waiting                                   | 42 |
|    | 4.17 Three-party Calling                            | 43 |

| 5.  | Con  | ntacts                                       | . 44 |
|-----|------|----------------------------------------------|------|
|     | 5.1  | To search Contacts                           | . 44 |
|     | 5.2  | To add an entry                              | . 45 |
|     | 5.3  | Contact Item Options                         | . 46 |
|     | 5.4  | To delete/copy/move contact entries by batch | . 46 |
|     | 5.5  | To import/export Contact entries             | . 46 |
|     | 5.6  | To set Caller Group                          | . 47 |
| V M | Ienu | Functions                                    | . 48 |
| 1.  | Mei  | nu Tree                                      | . 48 |
| 2.  | Mes  | ssages                                       | . 56 |
|     | 2.1  | SMS                                          | . 56 |
|     | 2.2  | MMS                                          | . 59 |
|     | 2.3  | Email                                        | . 61 |
|     | 2.4  | Chat                                         | . 62 |
|     | 2.5  | Voice Mail                                   | . 63 |
|     | 2.6  | My Folder                                    | . 63 |
| 3.  | Fun  | and Games                                    | . 64 |
|     | 3.1  | Games                                        | . 64 |
|     | 3.2  | Java                                         | . 64 |

| 4. | STK for Operator65       |
|----|--------------------------|
| 5. | Call Logs65              |
| 6. | Browser                  |
| 7. | Tools                    |
|    | 7.1 E-Book               |
|    | 7.2 Calendar             |
|    | 7.3 To Do List           |
|    | 7.4 Alarm clock          |
|    | 7.5 World clock          |
|    | 7.6 Calculator           |
|    | 7.7 Unit Converter69     |
|    | 7.8 Currency Converter69 |
|    | 7.9 Health70             |
|    | 7.10 Stopwatch           |
| 8. | Downloads71              |
| 9. | Multimedia72             |
|    | 9.1 Audio Player         |
|    | 9.2 TV                   |
|    | 9.3 Video Recorder       |

|     | 9.4 Video Player              | . 78 |
|-----|-------------------------------|------|
|     | 9.5 FM Radio                  | . 80 |
|     | 9.6 Schedule FM Recording     | . 80 |
|     | 9.7 Camera                    | . 80 |
|     | 9.8 Image                     | . 81 |
|     | 9.9 Sound Recorder            | . 83 |
| 10. | Settings                      | . 83 |
|     | 10.1 Phone Setup              | . 83 |
|     | 10.2 User Profiles            | . 85 |
|     | 10.3 Call Setup               | . 87 |
|     | 10.4 Network Setup            | . 88 |
|     | 10.5 Security Setup           | . 89 |
|     | 10.6 Connection Setup         | . 90 |
|     | 10.7 Phone Info               | . 94 |
|     | 10.8 Restore Factory Settings | . 94 |
| VI  | TROUBLE SHOOTING              | . 94 |
| VII | Security Setup                | 102  |
| 1.  | SIM and Phone Lock            | 102  |
|     | 1.1 Phone Lock                | 102  |

|    | 1.2 PIN Code                           | 03 |
|----|----------------------------------------|----|
|    | 1.3 PIN2 Code                          | 03 |
|    | 1.4 PUK Code                           | 03 |
|    | 1.5 PUK2 Code                          | 04 |
|    | 1.6 Limited password                   | 04 |
| 2. | Health and safety information1         | 05 |
|    | 2.1 Battery                            | 05 |
|    | 2.2 Vehicle Use                        | 05 |
|    | 2.3 Usage environment                  | 07 |
|    | 2.4 Electronic equipment               | 07 |
|    | 2.5 Other important information        | 08 |
| 3. | Radio Frequency (RF) Exposure and SAR1 | 09 |
| 4. | Definition of Terms                    | 13 |

#### **I Safety Information**

Please read the following instructions carefully and comply with them to avoid danger and any violation of law. For detailed information of safety, please refer to Section VII 2. Health and Safety Information.

#### Vehicle Use

Do not use phone without a hands-free device while driving.

#### Turn off phone while fueling or refueling

Do not use phone at gas stations or in other explosive environments.

#### Turn off mobile phone on board aircraft

Mobile phone may cause interference with an aircraft's navigational system; it is illegal and dangerous to use the phone onboard an aircraft.

#### Turn off mobile phone in hospitals

Abide by the rules and regulations of the hospital; turn off phone near any medical equipment.

#### **Interference**

Wireless signals can interfere with mobile telecommunication and can affect the functioning of mobile phones.

#### Observe special regulations

Comply with special regulations and turn off phone wherever it is prohibited.

#### Reasonable use

Avoid touching the antenna. Use phone in the normal position (near your ears).

#### **Accessories and batteries**

Use only *verykool*<sup>TM</sup> i280 original batteries, chargers and other related accessories.

#### **Professional service**

Must be installed or maintained by trained personnel.

#### **II Before Using Your Phone**

Thank you for selecting the *verykool*<sup>TM</sup> i280 GSM/Edge Digital Mobile Phone. You can fully understand how to use your phone by carefully reading this manual where you can find your phone's state-of-the-art functions and user-friendly operations.

Your *verykool*<sup>TM</sup> i280 is a candy bar TV phone with state-of-the-art design and various useful features such as a 2.8" TFT touch-screen display and a 3.0 Megapixel camera.

This phone provides various practical functions including Predictive text English/Spanish input, folder type of Contacts, individualized 64 chord and mp3 ring tones, picture IDs for incoming calls, clock/alarm clock, camera, audio player, video player, recorder, analog TV, FM Radio, USB Storage, external memory card (microSD card), stereo Bluetooth, calculator, power On/Off switch. The phone's features provide convenience for your work and recreational activities, in addition to its basic use as a mobile phone.

Your verykool<sup>TM</sup> i280 mobile phone complies with the technical specifications of GSM/Edge.

# 1. verykool<sup>TM</sup> i280 Mobile phone layout

#### 1.1 Phone Front

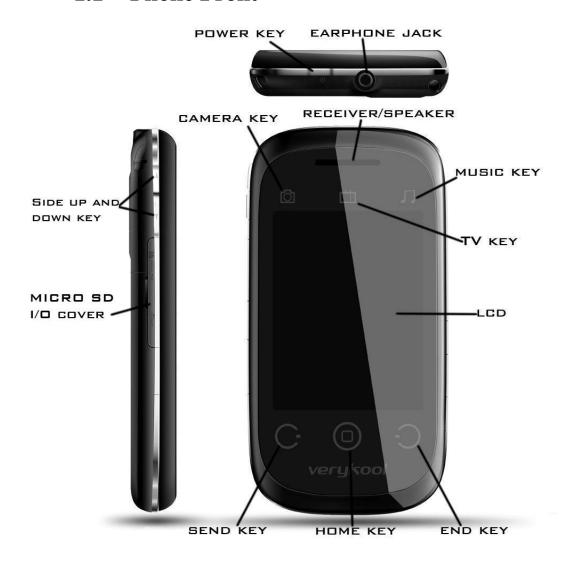

# 1.2 Phone Rear

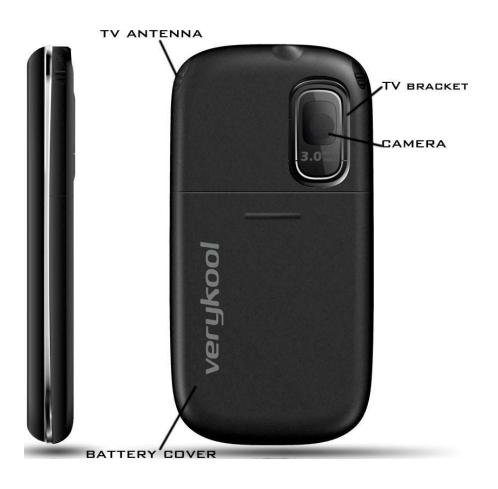

# 1.3 Description of Buttons and Keys

| Key          | Function when pressed from standby screen    |
|--------------|----------------------------------------------|
| SEND key     | List dialed calls                            |
| HOME key     | Quickly return to main menu                  |
| END key      | Return to standby screen                     |
| POWER key    | Quickly return to standby mode and lock the  |
|              | phone                                        |
|              | Press for 2 seconds for Power on/off         |
| SIDE UP/DOWN | Increase/Decrease the volume of current user |
| key          | profile.                                     |
| CAMERA key   | Enter Camera mode.                           |
| TV key       | Enter TV mode.                               |
| MUSIC key    | Enter Audio Player mode.                     |

| Soft Key       | Function (varies according to the screen)         |
|----------------|---------------------------------------------------|
| Left Soft Key  | Execute the operation displayed in the lower left |
|                | under the operating window.                       |
| Right Soft Key | Execute the operation displayed in the lower      |

| right under the operating window. |
|-----------------------------------|
| right under the operating window. |

### **2.LCD**

# 2.1 LCD Description

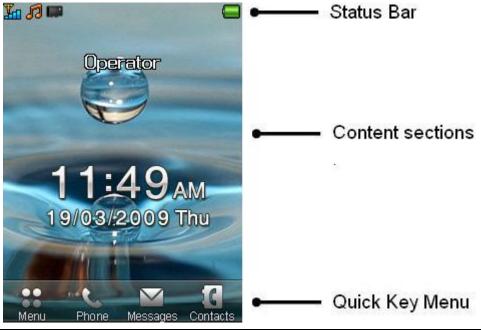

| Scale           | Description                                |
|-----------------|--------------------------------------------|
| Status Bar      | Displays various status icons              |
| Content Section | Displays the network provider, time, date, |
|                 | events and other information               |
| Quick Key Menu  | Displays Shortcuts to the phone's basic    |
|                 | functions                                  |

# **2.2 Icon Description**

| Icon        | Description                                              |  |
|-------------|----------------------------------------------------------|--|
| <b>T</b>    | Shows the signal strength. More bars means a stronger    |  |
| 411         | signal                                                   |  |
|             | Shows current battery charge level                       |  |
| <b>(</b> K  | Appears when the phone is set to mute during a call      |  |
| RM          | Indicates that the phone is roaming on other network     |  |
| îL.         | Appears when the GSM Divert All Calls function is        |  |
|             | activated                                                |  |
|             | You have received a text message. If the message         |  |
|             | capacity is full, this icon will blink                   |  |
| <b>_</b>    | You have received an MMS message. If the message         |  |
| , m         | capacity is full, this icon will blink                   |  |
|             | You have an unread email. If the email capacity is full, |  |
| <b>(26)</b> | this icon will blink                                     |  |
|             | You have an unread PUSH message. If the message          |  |
|             | capacity is full, this icon will blink                   |  |

|                                | EDGE/GPRS is set to "Always Connected". If it is set  |
|--------------------------------|-------------------------------------------------------|
|                                | to "Connect on Demand", the icon will not appear      |
|                                | EDGE/GPRS is in use                                   |
| Icon                           | Description                                           |
|                                | The phone has detected the microSD card               |
| n                              | Earphones are plugged in                              |
| <b>(1)</b>                     | The Alarm clock has been set and activated            |
| <u> </u>                       | Phone lock is activated                               |
| <b>.</b>                       | You have a missed call                                |
|                                | You have an unread voice message in the voice mailbox |
| Ö                              | The stopwatch is counting                             |
|                                | Chat room 1 is in use                                 |
| æ                              | Chat room 2 is in use                                 |
| *                              | Bluetooth is activated                                |
| Indicates the current profile: |                                                       |
| B                              | The alert is set to Ring                              |
| <b>8</b>                       | The alert is set to Vibration Only                    |
| <b>3</b>                       | The alert is set to Vibrate and Ring                  |
| <b>B</b>                       | The alert is set to Vibrate then Ring                 |
|                                | $\mathcal{E}$                                         |

|          | The alert is set to None.                          |
|----------|----------------------------------------------------|
| <b>X</b> | "None" means the phone will alert with light only, |
|          | without sound and vibration                        |

#### **III Basic Functions**

#### 1. Power On/Off mobile phone

Press and hold the POWER key to turn phone On/Off.

# 2. Inserting the battery, SIM card and memory card

When you apply for network service, you receive a SIM card containing your proprietary information, such as PIN Code and available service options.

#### **SIM Card Usage Notes:**

- SIM cards should put in a safe place out of reach of children.
- Always handle the SIM card with care. SIM cards can be easily damaged. Do not bend nor touch the contact points. Be careful when carrying, inserting or removing the SIM card.
- Please make sure to turn off the phone and remove the battery before inserting SIM card.

#### **Inserting the battery and SIM card:**

1. Press POWER key until the phone turns off.

- 2. Slide down and remove the battery cover.
- 3. Lift the battery from the microSD side of the phone to remove it.
- 4. Insert the SIM card into the SIM slot:
  - Place the SIM card's metal contact point face down, match to the correct contact position in the SIM slot.
  - To remove the SIM card, gently press and slide card out from the SIM slot.
- 5. Insert the battery:
  - Match the battery's metal contact points with the corresponding spring pins in the battery slot, then press the battery down into position.
- 6. Replace the battery cover:
  - Put the clip on the two ends of battery cover into the grooves on the back shell, and then slide the battery cover into the back shell.

#### **Inserting the microSD card**

1. Open the protective slot cover with the metal pins facing up, and insert the memory card into the slot.

- 2. The microSD card metal contact points should always face up.
- 3. To remove the microSD, gently push the memory card inwards, release and the card will automatically spring out. You can now remove the memory card.

#### 3. Charging the battery

#### Note:

Your mobile phone battery has been charged to 50% capacity and can be used immediately. However, it is best to charge it for 4 hours before the first time of use, and charge the second time only after using the phone until the battery has been fully discharged. Repeat this full charge/discharge cycle several times, and the battery will reach peak performance.

- 1. Plug the charger into a power outlet.
- 2. Connect the charger cable to the jack on the side of the phone. The battery power icon will blink on the status bar.
  - A charging indicator icon  $\blacksquare$  will appear when charging is in progress, even if the phone is turned off.
  - If the phone is used continuously under low battery, charging will take longer than normal.
  - When the battery indicator icon stops flashing, this indicates it is fully charged.
    - It is normal that the battery, mobile phone and charger

become warm when charging.

3. When not charging, please unplug the charger from the AC power supply and disconnect the phone from the charger.

#### **IV Quick User Manual**

#### 1. Screen and touch keypad lock

#### **Auto Lock:**

- When the backlight automatically turns off, the screen and keypad will also be locked at the same time.
- Press the POWER key or SIDE UP/DOWN key to unlock the keypad and screen.
- Operations such as plugging/unplugging the USB cable/charger/earphones/memory card can unlock the keypad and screen directly.
- The keypad and the screen also can be unlocked by some events such as a new message box, or an alarm.

#### **Manual Lock**

- Press the POWER key to lock the screen and keypad.
- If Interactive Unlock Screen is on ( $Menu \rightarrow Settings \rightarrow Security Setup \rightarrow Interactive Unlock Screen$ ), press the POWER

key to partially illuminate the screen, and then press one fish to unlock and fully light up the keypad and screen.

- If Interactive Unlock Screen is off, press POWER key to unlock the phone directly (the screen will be fully lighted and the keypad activated).
- Operations such as plugging/unplugging the USB cable/charger/earphones/memory card can unlock the keypad and screen directly.
- The keypad and the screen also can be unlocked by some events such as a new message box, or an alarm.

#### Note:

- When the screen is locked, nothing happens if you touch it.
- The touch keypad is visible only when the screen is unlocked. In unlocked status, only on standby and on the main menu screen, the three touch keys on the top can respond to a key press.
- If there is an incoming call or outgoing call, the screen will be locked automatically. Press the SIDE UP/DOWN key to unlock. In unlock status, only the SIDE UP/DOWN key, Send key and

End key can be used.

#### 2. Change the alert mode quickly

There are two ways to change the alert mode of a user profile:

- In standby mode, press the SIDE UP/DOWN key to increase or decrease the ring tone volume of the current user profile. Drop the volume to "0" to activate the "Vibrate Mode". If you press the SIDE DOWN key to decrease the volume below "0", the "Silent Mode" will be activated.
- From the standby screen, press the phone icon then press and hold to change the alert mode of events to "Vibrate". Press and hold again to switch to the previous alert mode.

#### 3. Text Input Mode

#### 3.1 Handwriting input

Your phone supports handwriting recognition. Press to enable handwriting mode:

1 Using the stylus, write English letters in the gray area. The phone will recognize the inputs automatically and show the most similar letters in \_\_\_\_\_ for your selection.

- 2 The entered letters are shown on the right-hand area. At the same time, the phone will match the most similar words associated with the letters you have just entered, and only show the first five words which are the most recently used words in the phone database. In this right-hand area, the first matched word will be marked.
- 3 Press to place your selected letters in the textbox. To place a matched word, press the word directly.
- 4 To switch between eng/Eng/ENG, press en, En and EN.
- en: The input letters are all in lowercase.
- En: The initial letter of a word is uppercase.
- **EN**: The input letters are all in uppercase.

#### 3.2 Touch keyboard input

With touch keyboard you can input numbers, symbols and uppercase/lowercase letters in English and Spanish. You can also use the Smart English input method.

Press En, A, or Es to switch the input method between Smart English, multi-tap ABC/abc and Spanish.

#### **Smart English**

- 1. The phone will display the most similar words associated with the letters you have just entered, speeding up the input.
- 3. To view the previous or next matched word, press
- 4. Press to place the word shown on screen in the textbox.
- 5. When a word is added to the textbox, a space will be added automatically.
- 6. To switch capitalization mode, press en, En or EN.

#### Input uppercase/lowercase letter in English or Spanish

- 1. Press the keypad to input your desired letters.
- 2. Press to type the next single character in uppercase.
- 3. Press or let to enable or disable CAPS lock.

#### **Numeric input**

- 1. Press to switch to Numeric (Digits) Keyboard.
- 2. Use this keyboard to input numbers and common symbols.

#### **Symbol input**

- 1. Press # to switch to Symbols Keyboard.
- 2. The keyboard will switch back to the previous keyboard after

you input the symbol.

#### 4. Call function

You can dial and receive calls when network provider signals are shown on the display screen.

This function has three interfaces: dialing, receiving and sending a call. The message bar on the top left corner of display screen shows the network signal strength. Obstructions may interfere with connection; therefore the signal intensity can often be improved by moving a small distance.

#### **Note:**

- In any region where digital GSM networks are used, you may have emergency call service when you are within network range (find out by checking network signal intensity on the top left corner of the mobile phone's display screen).
- In this situation, the screen will show "Emergency", indicating that you can make emergency calls even if roaming service has not been provided by your network supplier in this area.
- You can make an emergency call if you are within network range even if no SIM card is installed in your phone.

- •On some screens such as inputting PIN code or phone lock code, you can press the Right Soft Key "SOS" to dial out the preset emergency number 911 directly.
- •Emergency call service may not work in all regions or countries.

#### 4.1 To dial a call

Press the phone icon From the standby screen to display the dial pad.

#### **Operation of the dial pad:**

- 1. Press to view the call logs, then select the number you want to dial by pressing it.
- 2. Press or press "Search" to activate the Quick Search function of Contacts, then select the number you want to dial.
- 3. Press the numerical keys to input the phone number to be dialed.
- 4. Press to delete the last digit if the number is incorrect. Press and hold to clear the entire number.
- 5. After you have selected or entered the number you want to dial:
  - Press or press the SEND key to start your call.
  - Press "Options" and select "Save" to store the number in Contacts.
- 6. Press the END key to return to the standby screen.

- 7. Press the SEND key to dial the number.
- 8. Press the HOME key to enter the main menu.

#### Note:

• When dialing, the screen will be locked automatically. Press the SIDE UP/DOWN key to unlock.

#### 4.2 To dial international numbers

You may be familiar with the complicated international access codes such as 001, 011, or others which are required for international calls from traditional phones. The international GSM standard replaces these dialing codes with a standard "+" symbol which can be used from any country. You must still dial the country code for the country you are trying to reach.

# To make an international call on your *verykool*<sup>TM</sup> i280 mobile phone:

- 1. Press Phone to open the touch dial pad.
- 2. Press and hold to input the international connection code "+".
- 3. Enter the country code and the phone number.
- 4. Press the SEND key or press to start your call.

#### 4.3 To insert a pause when dialing (for extensions)

This phone supports two ways to dial an extension number with a pause symbol:

# To dial the phone number and extension number with an automatic pause between them:

- 1. From the standby screen, press Phone to open the dial pad.
- 2. Input the desired phone number.
- 3. Quickly press twice times to input the pause symbol "P".
- 4. Input the desired extension number.
- 5. Press the SEND key or press to dial the phone number. After a pause, the phone will then dial the extension number automatically.

The length of the pause depends on the number of P's. You can increase the automatic pause time by inputting additional P's into the phone number.

# To dial the phone number and extension number with a pause that you control manually:

- 1. From the standby screen, open the dial pad and input the desired phone number.
- 2. Press three times to input the pause symbol "W".
- 3. Input the desired extension number.
- 4. Press the SEND key or press to dial the phone number, then the phone will prompt whether to continue dialing the extension number after W.

This lets you select whether to dial an extension number by pressing a key when appropriate.

## 4.4 Using speed dial

You can specify speed dial numbers for frequently used phone numbers:

- 1. **Press and hold** the numerical keys 2-9 on the touch dial pad to display a corresponding phone number.
- 2. Press SEND key to dial the phone number.

#### Note:

- You must have set a speed dial number for that numerical key, and the Speed Dial function must be turned on in the phone settings.
  - The 1 key is preset to Voice Mailbox.

## 4.5 Fixed Dialing

The SIM card supports a fixed dial function that limits the numbers you can call. SIM PIN2 is required to activate it.

### To activate or deactivate the Fixed Dialing function:

- **1.** Navigate to:  $Menu \rightarrow Settings \rightarrow Security Setup \rightarrow Fixed Dial.$
- 2. Switch on/off the Fixed Dial function and edit the fixed-dial numbers.

When the Fixed Dialing function is activated, from the Fixed Dialing List, you can only see the SIM card entries that have been set in the Fixed Dialing section. When the Fixed Dialing function is activated, you can still dial emergency numbers.

#### **SIM Card Location Dialing** 4.6

- 1. Press Phone to open the touch dial pad.
- 2. Input the location serial number of the contact stored in the SIM card.
- to display the entry corresponding to the 3. Press memory location.
- 4. Press or press the SEND key to dial the number.

#### Note:

If you input a location serial number outside the storage range of SIM card or exceed the allowable numeration (1-999) of the phone, the phone will not find any entry.

#### 4.7 **To dial from Contacts**

From the standby screen, press Contacts, select a

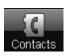

contact from the list and press the SEND key to dial. If the entry contains more than one number, the number selection screen will be displayed. You can select one number to dial.

#### 4.8 To answer a call

When a call comes in, if an entry in Contacts corresponds to the caller's phone number, the related contact information will be displayed.

When a call comes in, the screen will be locked automatically. Press the SIDE UP/DOWN key to unlock, then you can execute the following operations:

- "Silence": Turn off the ring/vibration.
- "Answer" or SEND key: Answer the call.
- END key: Reject the call.

#### Note:

If you have the earphones plugged into the phone, you need to **press** and hold the button on the earphones to answer the incoming call (except when you have enabled automatic answering). To end a call, you also need to **press and hold** the same button.

### 4.9 To send SMS when a call is incoming

If it is not convenient for you to answer an incoming call, you can send an SMS to the caller.

From the incoming call screen, after you press "Silence", the Right Soft Key will be "SMS". Press "SMS" to open the message template list, and then send the desired phrase.

You can define the phrases of template list, such as "I am busy, will call you back soon".

### 4.10 To adjust the volume during a call

Volume can be adjusted with the SIDE UP/DOWN keys.

### 4.11 To mute during a call

During a call, you can prevent the other party from hearing you:

**Options > Mute > On/Off** 

### 4.12 To search for a phone number during a call

You can search for a phone number from Contacts during a call:

### **Options** > **Contacts**

### 4.13 DTMF (Dual Tone Multi-Frequency) tone

During a call, you can select to turn on or off the DTMF tone. When the DTMF tone is turned off, the digits input will not be regarded as a DTMF signal response.

During a call: **Options** > **DTM**F > **On/Off** 

#### 4.14 To divert a call

With the Call Divert function (needs network support), you may divert incoming calls to another mobile phone or a direct line telephone, but not any extensions of a fixed telephone:

*Menu* → *Settings* → *Call Setup* → *Call Divert* 

### **4.15** To restrict calls (Call Blocking/Barring)

This function is a GSM network service and can restrict outgoing and incoming calls selectively. If you need to change the Call Barring settings, please contact your network operator to obtain the password for enabling this service.

*Menu* → *Settings* → *Call Setup* → *Call Barring* 

### 4.16 Call Waiting

This function allows you to put the current call on hold and then answer a second one. This function needs the support from the local network. In some areas, you can use the function only after you apply with the local network operator.

### Menu > Settings > Call Setup> Call Waiting

If, during a call, a new call comes in, you will hear a special alert sound and the screen will display the number of the new incoming call.

- To reject the new call: Press "Reject" or press END key.
- To end the current call: Select **Options** > **End**.
- To answer the new call: Press SEND key or select **Options** > **Answer.** If you answer the new call, the first call will be held and you will hear the hold alert sound.
  - To switch between calls: Press SEND key or select

### **Options** > **Swap**.

- To end a selected call: Select **Options** > **End Single**.
- To end the current call: Press END key.
- To end both calls: Select **Options** > **End All**.

### 4.17 Three-party Calling

Three-party Calling, also called a multiparty call or a conference call, is a service based on call waiting. This function needs support from the local network. In some areas, you can use the function only after you apply with the local network operator.

- During a call, you may dial other numbers without hanging up the current call, and use the functions provided during the call to connect new parties and make a three-way call. You may conduct a three-way call with up to five parties:
  - 1. Ask the other party of the current call not to end, and select **Options** > **Hold** to hold the current call.
  - 2.Dial a new number either from Contacts or with the dial pad, press the SEND key, and wait for the party to answer.
  - 3. Select **Options** > **Conference** to connect all the parties and form a conference.
  - 4. Continue to dial new numbers, and repeat the steps above to add more parties to the conference.
  - During a conference call, you can select **Options** > **Split** to

separate the selected member in the conference.

■ After a conference is formed, if you press END key, you will end all calls.

#### **5.** Contacts

You can store names and phone numbers either on the phone's internal memory or on the SIM card. The phone memory stores up to 1000 entries, each of which can contain name, 4 phone numbers (mobile, home, office and fax), company name, e-mail address and birthday. You can set photo caller ID, ringtone and groups for each entry. For SIM card memory storage, the maximum number of saved contacts depends on the SIM card.

From the standby screen, press contacts to enter Contacts.

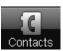

#### **To search Contacts** 5.1

### **Quick Search:**

- 1. From the standby screen, press and then select "Quick Search" to display a searchable list of contacts.
- 2. To filter by contact name, enter the first few letters of the contact's name. All the matching entries will be shown as you

#### type:

- If you type "a", all entries relative initial "a" such as "amy" and "andy" will be shown; continuing to enter "n", then all entries relative initial "an" will only be shown, such as "andy".
- 3. The touch keyboard may disappear after a short time. You can press the input frame on the bottom to open it again.

### **View by Category:**

- 1. From the standby screen, press contacts and then select "View Contacts".
- 2. Select one category to browse the contacts.

### 5.2 To add an entry

You can add new contacts through either of the two following methods:

- Open the touch dial pad to input the phone number, and then select **Options** > **Save** to select the location for saving.
  - From the standby screen, press ontacts and select "Create

New Contact". Edit your contact information and then select the location for saving.

You can edit the name and other related information of each contact. You may set the number of columns in  $Contacts \rightarrow Settings \rightarrow Fields$ .

### **5.3** Contact Item Options

Choose the required entry in the Contact list, and then press "Options". You can choose the following operations in the options menu: View, Edit, Delete, Copy (to another storage location, e.g. SIM→phone), Move, Duplicate (create a duplicate in the same storage location), Send SMS, Send MMS, Send Email, and Send vCard.

**5.4** To delete/copy/move contact entries by batch Enter Contacts, and then select "Delete"/"Copy"/"Move". Both SIM card to phone and phone to SIM card options are available.

### 5.5 To import/export Contact entries

Enter Contacts, and then select "Import & Export". You can export

Contact entries by batch to Downloads or import them in .vcf format.

#### **Export to File:**

To export all the entries stored in the phone memory and SIM cards to the "Contacts" folder under Downloads. The existing data in this folder will be deleted before exporting.

### **Import from File:**

To import all the entries from the "Contacts" folder under Downloads to the Contacts of the phone memory. The entries can't be imported to SIM cards.

## **5.6** To set Caller Group

Enter Contacts, and then select "Caller Group" to access. This phone provides 5 kinds of groups: Friends, Family, VIP, Business and Others, with various icons and group-specific ring tones.

Select the group to be set. You can select group members from the entries stored in the phone memory only.

# **V** Menu Functions

# 1. Menu Tree

| Main Menu  | First-level menu | Second-level menu  |
|------------|------------------|--------------------|
| 1 Messages | 1 SMS            | 1 Write Message    |
|            |                  | 2 Inbox            |
|            |                  | 3 Outbox           |
|            |                  | 4 Drafts           |
|            |                  | 5 Template         |
|            |                  | 6 Message Settings |
|            | 2 MMS            | 1 Write MMS        |
|            |                  | 2 Inbox            |
|            |                  | 3 Outbox           |
|            |                  | 4 Drafts           |
|            |                  | 5 Template         |
|            |                  | 6 MMS Settings     |
|            | 3 Email          | 1 Send and Receive |
|            |                  | 2 Write Email      |
|            |                  | 3 Inbox            |
|            |                  | 4 Unsent           |
|            |                  | 5 Sent             |
|            |                  | 6 Drafts           |
|            |                  | 7 Template         |
|            |                  | 8 Email Profile    |
|            | 4 Chat           | 1 Chat Room 1      |

|             |                         | 2 Chat Room 2      |
|-------------|-------------------------|--------------------|
|             | 5 Voice Mail            |                    |
|             | 6 My Folder             |                    |
| Main Menu   | First-level menu        | Second-level menu  |
| 2 Fun and   | 1 Games                 | 1 Five Ball        |
| Games       |                         | 2 Puzzle           |
| Gumes       |                         | 3 Magic Sushi      |
|             |                         | 4 Game Setting     |
|             | 2 Java                  |                    |
|             | 3 Java Settings         |                    |
|             | 4 Java Default Security | 1 Third Party      |
|             |                         | 2 Untrusted Domain |
|             |                         | 3 Restore Settings |
|             |                         | 4 Domain Options   |
| 3 STK for   |                         |                    |
| Operator    |                         |                    |
| 4 Call Logs | 1 Missed Calls          |                    |
|             | 2 Dialed Calls          |                    |
|             | 3 Received Calls        |                    |
|             | 4 Delete Call Log       |                    |
|             | 5 Call Time             |                    |
|             | 6 SMS Counter           |                    |
|             | 7 GPRS Counter          |                    |
| 5 Browser   | 1 WAP                   |                    |
|             | 2 WAP Setup             |                    |

| Main Menu   | First-level menu     | Second-level menu   |
|-------------|----------------------|---------------------|
| 6 Tools     | 1 E-Book             |                     |
|             | 2 Calendar           |                     |
|             | 3 To Do List         |                     |
|             | 4 Alarm              |                     |
|             | 5 World Clock        |                     |
|             | 6 Calculator         |                     |
|             | 7 Unit Converter     | 1 Weight            |
|             |                      | 2 Length            |
|             |                      | 3 Volume            |
|             |                      | 4 Temperature       |
|             |                      | 5 Velocity          |
|             |                      | 6 Surface           |
|             | 8 Currency Converter |                     |
|             | 9 Health             | 1 BMI               |
|             |                      | 2 Menstrual         |
|             | 10 Stopwatch         | 1 Typical Stopwatch |
|             |                      | 2 nWay Stopwatch    |
| 7 Downloads | 1 Phone              | 1 Open              |
|             |                      | 2 Create Folder     |
|             |                      | 3 Format            |
|             | 2 Memory Card        | 1 Open              |
|             |                      | 2 Create Folder     |
|             |                      | 3 Format            |
|             |                      | 4 Remove            |

| Main Menu    | First-level menu     | Second-level menu       |
|--------------|----------------------|-------------------------|
| 8 Multimedia | 1 Audio Player       |                         |
|              | 2 TV                 |                         |
|              | 3 Video Recorder     |                         |
|              | 4 Video Player       |                         |
|              | 5 FM Radio           |                         |
|              | 6 Schedule FM Record |                         |
|              | 7 Camera             |                         |
|              | 8 Image              |                         |
|              | 9 Sound Recorder     |                         |
| 9 Settings   | 1 Phone Setup        | 1 Display Settings      |
|              |                      | 2 Pen Calibration       |
|              |                      | 3 Language              |
|              |                      | 4 Speed Dial            |
|              |                      | 5 Time & Date           |
|              |                      | 6 Schedule Power On/Off |
|              |                      | 7 Greeting Text         |
|              |                      | 8 Flight Mode           |
|              |                      | 9 Handwriting           |
|              |                      | 10 Cable                |
|              |                      | 11 Light Setting        |
|              | 2 User Profiles      | 1 General               |
|              |                      | 2 Meeting               |
|              |                      | 3 Outdoor               |
|              |                      | 4 Indoor                |

| verykool <sup>TM</sup> i280 | User | Manual | l |
|-----------------------------|------|--------|---|
|-----------------------------|------|--------|---|

| 5 Headset   |  |
|-------------|--|
| 6 Bluetooth |  |

| Main Menu  | First-level menu   | Second-level menu           |
|------------|--------------------|-----------------------------|
| 9 Settings | 3 Call Setup       | 1 Caller ID                 |
|            |                    | 2 Call Waiting              |
|            |                    | 3 Call Divert               |
|            |                    | 4 Call Barring              |
|            |                    | 5 Call Time Reminder        |
|            |                    | 6 Call Time Display         |
|            |                    | 7 Auto Redial               |
|            | 4 Network Setup    | 1 Network Selection         |
|            |                    | 2 Preferred Networks        |
|            |                    | 3 GPRS Connection           |
|            | 5 Security Setup   | 1 SIM Card Lock             |
|            |                    | 2 Phone Lock                |
|            |                    | 3 Interactive Unlock Screen |
|            |                    | 4 Incoming Call Screener    |
|            |                    | 5 Reject Unknown Call       |
|            |                    | 6 Fixed Dial                |
|            |                    | 7 Change Password           |
|            | 6 Connection Setup | 1 Bluetooth                 |
|            |                    | 2 GPRS                      |
|            | 7 Phone Info       |                             |
|            | 8 Restore Factory  |                             |
|            | Settings           |                             |

# 2. Messages

#### 2.1 SMS

The SMS menu has 6 options: Write Message, Inbox, Outbox, Drafts, Template and Message Settings.

#### **Write Message:**

- 1. Press "Write Message" to begin a new SMS message. A text box and the on-screen touch keyboard will appear.
- 2. After writing your SMS, select "Options":
  - Send: This option will send the SMS directly if you have already selected a recipient. Otherwise a menu will open where you can select the SMS recipient.
  - Save: Save the message in Drafts. The phone numbers will be removed from the message.
  - Edit Number: You may input the number manually or select it from Contacts. This phone supports multiple-sending (up to 20 numbers). If you input more than one number, press to separate the numbers with a comma.

- Use Template: To select a phrase from the list and insert it in the SMS.
- Insert PHB Number: To select a contact from Contacts and insert its number in current SMS.
- Insert PHB Name: To select a contact from Contacts and insert the name in current SMS.
- Send by Group: To select a group from Contacts as the receiver, and the phone will send this message to all the members of the group selected.

#### **Inbox:**

By default, all received short messages are saved to the Inbox automatically. (You can create folders on the memory card to store messages by type.)

- The message selected will show the date received.
- In the message list, press Left Soft Key to choose from the following options: View, Delete, Multi Delete, and Delete All.
- While browsing a message, flick left or right to browse the previous or next message. You can also choose the following operations in the Options menu: Reply, Call Back, Delete,

Forward, Use Number, Use URL, Use Email Address, Chat, Copy To and Move To. ("Copy To" /"Move To" means to copy/move the chosen message to the memory card.)

### **Outbox:**

Stores messages that have been sent.

- In the message list, press Left Soft Key to choose the View, Delete, Multi Delete, Delete All operations.
- While browsing a message, flick left or right to browse the previous or next message. You can also choose the following operations in the options menu: Send, Forward, Delete, Use Number, Use URL and Use Email Address.

### **Drafts:**

Messages that failed to send and those saved during editing are stored in Drafts.

- In the message list, press Left Soft Key to choose the View, Delete, Multi Delete, Delete All operations.
- While browsing a message, flick left or right to browse the previous or next message. You can also choose the following

operations in the options menu: Edit, Delete, Use Number, Use URL and Use Email Address.

#### **Template:**

The phone has preset frequently used phrases which may be selected and added to the text when you are editing SMS. Preset phrases may be modified.

### **Message Settings:**

SC Address: Set the default SMS center code.

Valid Period: Select the retention time the messages will be stored in the SMS center.

Delivery Report: Requires a status report to verify whether a message has been delivered (depends on the network).

Memory Status: Displays memory usage and capacity in the SIM card and the phone memory.

Preferred Storage: Set the default location for saving the created or edited messages.

### 2.2 **MMS**

MMS messages, which contain text, pictures, images and ringtones,

are sent through the MMS center to another mobile phone or an e-mail account.

This phone supports sending and receiving MMS by GPRS.

The MMS menu includes 6 options: Write MMS, Inbox, Outbox, Drafts, Template and MMS Settings.

#### **Write MMS:**

- 1. Press "Write MMS" to begin a new MMS message, the following information needs to be filled in: To, CC, BCC, Subject, Edit Content.
  - To/CC/BCC: Insert the phone number or e-mail of the recipients.
  - Subject: Input the title/topic.
  - Edit Content: Edit the content of the MMS, such as pictures, sounds, videos, bookmark texts or other attachments.
  - Select "Add Slide After" /"Add Slide Before" / "Delete Slide" to add or delete pages.
    - Select "Preview" to preview the composed MMS.
- 2. After editing, choose "Done" for the following operations: Send Only, Save and Send, Save to Drafts, Save as Template, Send

Options and Exit.

#### **Inbox:**

This allows you to read the MMS you have received.

#### **Outbox:**

Stores sent and saved MMS or MMS that failed to send (because of poor network or bad connection, for example).

### **Drafts:**

Stores the MMS you have created and edited but not yet sent.

### **Template:**

To select a preset or user defined MMS templates and insert it in the MMS.

### **MMS Settings:**

This allows you to adjust your favorite MMS settings and facilitates the MMS function.

### 2.3 Email

The Email menu includes 8 options: **Send and Receive**, **Write Email**, **Inbox**, **Unsent**, **Sent**, **Drafts**, **Template** and **Email Profile**.

To access email, you must first set-up Email Account (s) to use this feature. You must also be able to connect to GPRS.

After setting up an account, you will be able to access the **Send and Receive**, **Write Email**, **Inbox**, **Unsent**, **Sent**, **Drafts**, **Template** and **Email Profile** menus.

#### Write email:

- 1. To/CC/BCC: Insert the e-mail address of the recipients.
- 2. Subject: Input the title/topic of the mail.
- 3. Edit the attachments: Pictures, sounds, videos or other attachments can be added.
- 4. Type your email.
- 5. Send: Send the email. If an email is sent successfully, store it in Sent; if sending fails, store the email in Unsent.
- 6. Save: Save the email to Drafts.
- 7. Quit without Saving.
- 8. Please refer to corresponding instructions in the SMS/MMS sections for other operation details.

#### **2.4** Chat

This function allows you to chat with a contact via SMS. If the receiver's mobile phone does not support the chat function, the chat messages you send will be received as common SMS.

#### 2.5 Voice Mail

This function is enabled by your Network service provider, the mailbox number must be set up prior to use.

- 1. Edit the name and the number of voice mail server. The voice mail server number is supplied by the network service provider.
- 2. Connect to Voice: If you have applied for this function, you can listen to the messages in the voice mail server.

### 2.6 My Folder

You can create up to 5 folders on the microSD memory card to store messages by type. This function is only for SMS.

- 1. Edit the folder's name.
- 2. Add the desired contacts as members of this folder. Each folder can have up to 20 members.
- 3. After you set up a folder, all the short messages sent by the folder's members will be received and stored in the folder. Each folder can store 300 entries.

# 3. Fun and Games

#### 3.1 Games

There are 3 games preloaded (Five Ball, Magic Sushi and Puzzle) Settings can be change1d in Game Settings (Sound Effect, etc).

Before play you can choose the Game Level or view Best scores.

After selecting a game to play, you can learn how to play the game from the Game Help menu.

Games can be paused and will be automatically paused when you have an incoming call or message.

### 3.2 Java

You can install Java applications to enhance the multimedia capability of your phone.

- Download the applications via the phone's WAP browser and the system will automatically install the software. Choose  $Menu \rightarrow Fun \ and \ Games \rightarrow Java$  to find and run it.
- You can also download the applications to a PC and transfer them to your phone via the USB data cable. Then enter Downloads to select an application and choose **Options** > **Install**. After installation is complete, you can choose  $Menu \rightarrow Fun$  and Games

 $\rightarrow$  Java to find and run it.

# 4. STK for Operator

This function is provided by your network service provider. Available options depend on the different services provided by the different mobile manufacturers. If the SIM card and network supplier do not support the service, the function will be not available.

# 5. Call Logs

The phone registers the phone numbers of missed, received, dialed calls and call time. You can select one number to dial or check specific info through Call History in the options menu.

Call logs consist of the following items: Missed Calls, Dialed Calls, Received Calls, Delete Call Log, Call Time, and GPRS Counter:

### **Call Logs – Recent:**

- The Call Log menu shows the number of Missed Calls, Dialed Calls and Received Calls.
- Missed Calls, Dialed Calls, Received Calls each has a limit of 20 entries.
- All records stored in Dialed Calls may vary with the capacity

of the SIM card.

- Each Missed Call, Dialed Call, Received Call can be dialed directly by pressing the SEND key.
- Select Call History to see the call time, and select "Options" for the following operations:
  - Delete: Delete current item.
  - Save to Contacts: Store phone number in Contacts.
  - Dial: Return the call.
  - Edit: The number can be edited before saving in Contacts so that it will be convenient for some numbers with Area Codes.
    - Send SMS: Send a short message.
    - Send MMS: Send a multimedia message.

### **Delete Call Log:**

Choose to delete Missed Calls, Dialed Calls or Received Calls individually or Delete All.

### **Call Time:**

Shows Last Call Time for sent calls, received calls and can reset timers.

#### **SMS counter:**

View the number of short messages you have sent and received.

#### **GPRS Counter:**

Voice/Data usage of GPRS.

#### 6. Browser

You can use the WAP browser to surf on the network. WAP browsers require GPRS support.

This phone supports GPRS online but you need to make sure that your SIM card supports GPRS before you use this function.

Before you go online, you need to confirm whether the account information is correct.

#### Note:

The settings are all related to the SIM card; please consult your network service provider for more details. You can complete the setup process with their help.

# 7. Tools

### 7.1 E-Book

Please first create a folder named "eBooks" under Downloads and

then download ".txt" or ".pdb" files to it via USB data cable.

Enter by Menu  $\rightarrow$  Tools  $\rightarrow$  "E-book", then you can select a file to browse.

#### 7.2 Calendar

You can view the calendar by month, jump to specific dates, and view schedules.

### 7.3 To Do List

A total of 25 memos can be stored on your mobile phone. After choosing memo in the submenu, you can operate as the follows: **View**, **Add**, **Edit**, **Delete**, **Delete All** and **Send**.

You can edit memos as displayed on the screen, and set clock options and reminder styles.

### 7.4 Alarm clock

Up to 5 alarm clocks can be set.

Open one or all as required (default as off); setup on/off, alarm time, repeat mode and Snooze options (Mins) for each clock separately.

The alert ringtone and alert type for alarm clock will use the relevant

settings in User Profile.

#### 7.5 World clock

View the local time of various cities and districts of the world. Use the stylus to move the cursor and view different time zones.

#### 7.6 Calculator

This function allows you to make simple calculations on numbers up to 12 digits.

## 7.7 Unit Converter

Convert weight, length, volume, temperature, velocity and surface units:

- 1. Choose the units you want to convert between.
- 2. Enter the value of the unit you want to convert from. The phone will show the result automatically.

### 7.8 Currency Converter

This function allows you to make simple conversions between different currencies:

- 1. First set the ratio of the target currency to the original currency.
- 2. Switch the rate, and then enter the sum of the currency to convert from.
- 3. Press "OK" to view the result.

#### 7.9 Health

This function allows you to view your health status. "BMI" means body mass index, and "Menstrual" means menstrual cycles (MC).

### 7.10 Stopwatch

Your phone has the ability to perform various stopwatch functions, including Typical stopwatch functions and a special nWay stopwatch for sports.

### **Typical stopwatch:**

Press Left Soft Key to start/stop the timer. You can then use Split timing or Lap timing.

Split timing: Suitable for timing up to 20 people.

Lap timing: Suitable for timing one person for up to 20 laps.

View record: View the split time and lap time data.

#### nWay stopwatch:

Multi-way stopwatch is used for timing sports. Press the corresponding arrows (up, down, left, right) to activate the sub-timing. The main timing will continue to add.

#### 8. Downloads

Use this function to manage the files and folders in phone memory or extended card storage.

■ The files in various formats must be placed in the designated folders, otherwise a failure of the relevant application program will occur:

• E-book files: \eBooks

• Video files: \Movies

• Music files such as MP3, midi: \Music

• Photos and images: \Photos

• Voice records: \Voice Recordings

• Bluetooth files: \Received

■ The Ring Tone file formats supported by your phone are MIDI, AMR, WAV, AWB, and MP3. Ring Tone files can be set as rings

for both incoming calls and alarms.

- The supported picture file formats are BMP, JPG and GIF. Pictures can be used as Wallpaper, Screen Saver, and Photo Caller ID.
  - The supported video file formats are MP4 and 3GP.
  - The supported E-Book file formats are txt and pdb.
  - Downloads options include:
    - Open: Open folders and files.
    - Create Folder: Create a new folder.
    - Format: Format the selected disk, phone or memory card.
    - Remove: To safely remove the card (Insert memory card again if you would like to continue using it).

#### Note:

The Format function will delete the data you have created and stored. Please properly back up and store your important data.

### 9. Multimedia

The multimedia menu has the following submenus: Audio Player, TV, Video Recorder, Video Player, FM Radio, Schedule FM Record, Camera and Sound Recorder.

## 9.1 Audio Player

The Audio Player can play audio files in MP3/AWB/AMR/WAV/MIDI/AIF/AAC format stored in "Music" folder under Downloads.

### **Create a playlist:**

Before enjoying music for the first time, you need to create a playlist.

Depending on your settings, the playlist can be a list of tracks or a list of folders. You may create a playlist with either Auto Update or Manual Update:

### ■ Auto Update:

- 1. In Player Settings, set List Auto Gen On.
- 2. On the playlist screen, select Options > Refresh List.
- 3. The phone will search in the "Music" folder under Downloads and add supported audio files to the playlist automatically.

## ■ Manual Update:

- 1. In Player Settings, set List Auto Gen Off.
- On the playlist screen, select **Options** >
   Add/Remove/Remove All.

3. Add new tracks from Downloads, or delete tracks from the playlist.

### **Player Setup:**

- 1. Set load path to either internal phone memory or microSD memory card.
- 2. Set whether to activate the List Auto Gen.
- 3. Set whether to repeat, repeat one or repeat all tracks.
- 4. Set whether to shuffle the tracks.
- 5. Set whether to play in the background.
- 6. Set whether to play a list of tracks or a list of folders.

## **Display Setup:**

- 1. Set whether to display the Spectrum visualizer.
- 2. Set whether to display Lyrics.

The lyrics can be displayed when a song is played by placing an LRC (lyrics) document in the same folder as the song. If the LRC document and the song file have the same name, the lyrics will be displayed as the song plays.

## **Set Sound Effect:**

Set audio effect and playing speed.

## **Bluetooth Setup:**

- 1. Set whether to activate BT Stereo Output.
- 2 Set whether to select BT Stereo Headset.

## When playing:

1. Press SIDE UP/DOWN key or press to adjust the volume;

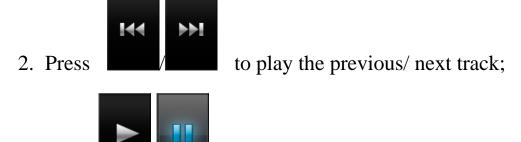

- 3. Press to play/pause playing;
- 4. Press "Stop" to stop playing;
- 5. Press to set repeat/repeat one/repeat all tracks.
- 6. Press to set play at random or in order;
- 7. Press to switch to the next folder (if it is playing a list of folders).

## **View the track information:**

In the playlist screen, select a track and select **Options** > **Detail**.

## **Add to Rings:**

Rings are the list of ringtones selectable in the profile mode setup. You can select a single track and add it to the Rings: On the playlist screen, select a track and select **Options > Add to Rings**.

### 9.2 TV

This phone supports international analog TV broadcast standards (NTSC/PAL).

- When the TV player is activated, the phone will automatically play the most recently viewed channel in landscape orientation.
  - Press the screen to display the controls:
  - Press or press SIDE UP/DOWN key to adjust the volume.
  - Press to switch channels.
  - Press to capture the screen and save the picture to the folder "Photos" under the Downloads.
  - Press to begin recording. During recording, press to pause. Press "Back" to stop.
  - Press to close or open audio play.
  - Channel List: View and edit the channel list.
  - Auto search: Auto search for channels.

- Manual search: Directly input a channel number of a familiar channel and play it.
  - Schedule Recording:
    - Set up the specific time period for recording TV;
    - Set the channel for timing record;
    - Set whether to record audio or not.
  - Play Recordings: Play the selected TV record.
- Setting: Set alert for watching TV, region, whether to play TV in the background or not, and storage location for TV recordings.

### 9.3 Video Recorder

With this function you can easily create your own video clips.

- On the view finder screen, the available operations are:
- Q 10: Digital zoom.
- Exposure compensation.
- Begin recording.
- : Pause.
- : Setting.
- : Back to camera menu.

- The Video Recorder settings include:
  - Run VideoPlayer: Switch to the Video Player.
  - Camcorder Settings: Set White Balance, EV, Night Mode, Banding.
  - Video Setting: Set Video Size, Video Quality, File Size
     Limit, Recording Time Limit, Record Audio, and Encoding
     Format.
    - Effect Settings: Set special effects.
  - Storage: Select the location for storing the videos, phone or memory card.
    - Restore Default: Revert to default settings.

## 9.4 Video Player

The video player can be used to play video clips in MP4 or 3GP format. Place videos in the "Movies" folder under Downloads so that the phone can find them.

- In the option menu of entry list, features include:
  - Play: Play video.
  - Send: Send video file via MMS, E-mail or Bluetooth.
  - Rename: Change the file name.

- Delete: Delete the current file.
- Delete All Files: Delete all files.
- Sorting: Sort files by Name, Type, Date or Size.
- Storage: Select whether to look in the phone or memory card.
- On the video player screen:
  - Press to begin playing;
  - Press to pause;
  - Press **to** rotate the screen clockwise by 90° for full-screen. Press screen to return to normal view.
  - Press to take a screenshot and save the picture to the "Photos" folder under Downloads.
  - Press or press Volume Key to adjust volume.
  - Press to adjust playing speed.
  - Slide to fast forward or rewind.
- Video Settings: Set brightness, contrast and repeat mode for video.
- Bluetooth Settings: Set whether to activate BT Stereo Output, and select BT Stereo Headset.

### 9.5 FM Radio

The Headset needs to be plugged in for using the FM Radio. After inserting the headset, select FM Radio. Play, search, search channels automatically or manually, set background play on/off, and Loud Speaker on/off, storage path for recording, as shown on the display menus.

# 9.6 Schedule FM Recording

This phone provides 4 FM recording schedules. Set your desired recording times in the display menus. The phone will start recording FM at the time you have scheduled. The recordings will be stored in "Voice Recordings" folder under Downloads.

### 9.7 Camera

The camera function allows you to use the screen as a viewfinder and capture photos by pressing the CAMERA key. The default folder for saving pictures is the "Photos" folder under Downloads.

- In camera mode, you may choose the following actions:
  - Image: Enter the album to view the pictures stored in your phone.

- Camera settings: Set the camera parameters according to your personal preferences.
  - Image settings: Set the size and quality of the photo.
- White Balance: Select different settings for different light sources when taking photos.
- Scene mode: You can select auto or night scene mode.
- Effect settings: Select various photo effects.
- Wallpaper Frame: For taking photos to be used as the standby screen wallpaper.
- Storage: Select the location for storing the photos, phone or memory card.
- Restore to default: If you are not satisfied with various changes you may have made, you can restore the original settings at any time.

## 9.8 Image

Select **Image**, your phone will automatically read the images in supported formats from the folder "Photos" under Downloads (subfolders under "Photos" will not be read) according to current load path (phone or microSD card). You can view the photos you have

taken and the pictures downloaded from a PC.

- 1. In entry list, press "Options" to choose the following operations:
  - View: to browse the selected pictures.
  - Browse Style: set the browse style to List or Matrix.
  - Send: set the selected picture as wallpaper, screen saver or the photo caller ID of a Contacts entry. You can also add it to a new MMS/Email, or send it to another compatible device via Bluetooth.
    - Rename: change the name of selected picture.
    - Delete: delete the selected picture.
    - Delete All: delete all pictures.
    - Sorting: sort all the pictures by different properties.
  - Set the load path: to select the load path, phone or memory card.
- 2. Press an entry in the list to view it at full screen, and then flick left/right to browse the previous/next entry.
  - 3. While browsing a picture, press the screen to display the controls:
    - : Zoom in. Then drag the picture to move and browse.
    - Zoom out.

: Send the picture to another compatible device via Bluetooth.

E: Set the picture as wallpaper.

Delete the picture.

C: Back.

### 9.9 Sound Recorder

Features such as Record, Play, Append, Send, Rename, Delete, Delete All and Settings can be accessed by pressing Left Soft Key. The default folder is the "Voice Recordings" folder under Downloads.

# 10. Settings

## 10.1 Phone Setup

- Display Settings: To set wallpaper, screen saver, the power on/power off animation. Enable or disable the display of date and time, operator's name and analog clock. If you activate special effect, some certain special effects will be played on some screens.
- Pen Calibration: To calibrate the touch screen, select this option, then click anywhere on the screen with the stylus to start the calibration.
  - Language: Choose the phone's language. "Automatic" means

the system will set the language based on your SIM card.

- Speed Dial: Enable or disable the speed dial function, and edit speed dial lists. Once set up, **press and hold** one key on the dial pad and the stored number will be dialed.
  - Time & Date: Set up date, time and time format.
- Schedule Power On/Off: 4 times for auto On/Off can be set, default is off.
- Greeting Text: Shows a greeting text when the phone is powered on. The greeting text can be edited. Default is off.
- Flight Mode: Flight Mode is used to make sure safety on plane, and it can be set as three models: Normal Mode, Flight Mode and Query When Power On.
- Handwriting: Choose the reaction time and the color of the handwriting pen.

#### ■ Cable:

- Mass Storage: Use this phone as a USB storage device (in power-off status), just as how you use a USB disk.
- PC Suite & Modem: Use PC suite, or use this phone as a modem. You must first install the driver.

- Webcam: Use this phone as a web camera (requires installation of the webcam driver).
- Light Setting: LCD Backlight: Setup Brightness of LCD Backlight and Time.

#### 10.2 User Profiles

There are 6 user profiles: General, Meeting, Outdoor, Indoor, Headset, and Bluetooth.

## **Choose Profiles:**

Choose different profiles for different situations and set up distinct ringtones, vibration and volume. When different ringtones are needed, choose the profile that best matches your situation.

- General: Medium ring/alert as default mode.
- Meeting: Vibration/alert as default mode.
- Outdoor: The maximum volume, vibration + ring/ alert as default mode.
- Indoor: Low ring/alert as default mode.
- Headset: Earphones as default.
- Bluetooth: Bluetooth as default.

## Customize each profile:

- Tone Setup: Individual settings for Incoming Call, Alarm, Power On, Power Off, Message Tone and Keypad Tone.
  - Alert Type: Ring, Vibrate Only, Vibrate and Ring, Vibrate then Ring, None. ("None" means the phone will alert with light only, without sound and vibration.)
    - Ring Type: Single, Repeat, and Ascending.
  - Volume: Setup separately for Ring Tone and Key Tone.
- Connect Notice: Remind you that the incoming call has been connected.
- Extra Tone: Warning, Error, Network Register, and Vibrate. ("Vibrate" means whether vibration is activated when pressing screen or pressing touch keys);
- Headset Auto-Answer: If you activate this option, the phone will answer the incoming call automatically. Default is off.

After Customization, choose "Activate" to select the current configuration.

### **Instruction:**

You can quickly switch user profiles on your phone.

- From the standby screen, press
- Phone

to open the dial pad.

- Press and hold # s on the dial pad to switch to Vibrate mode, press again to restore original mode.
- Phone will switch into headset mode when a headset is plugged into phone.
- Phone should be set to Meeting or Indoor mode when in more silent areas.

## 10.3 Call Setup

- Caller ID: Decide whether to display or hide your phone number on your outgoing calls, default set by network.
  - Call Waiting: Activate, Deactivate and Query Status.
- Call Divert: Can be set to call forward unconditional or call forward conditional.
- Call Barring (Call Blocking): needs to be supported by the Network provider. When this feature is active, the phone can only dial the numbers that are stored on the allow list.
  - Outgoing Calls: Call Barring for All Calls, International Calls, International Calls Except To Home PLMN (Public

### Land Mobile Network).

- Incoming Calls: Call barring All Calls while Roaming.
- Cancel All: To cancel all settings, a password is required.
- Change Barring PW: To change the password for call barring. The old password (provided by your network provider) is required.
- Call Time Reminder: Set up the method and reminder time in the calling process.
- Call Time Display: Set up whether to display the call time during a call.
- Auto Redial: Set up whether to redial the number automatically when the call is not connected.

## 10.4 Network Setup

- Network Selection: Set to automatically or manually search for the network.
  - Preferred Networks: Set up the preferred networks.
  - GPRS Connection: Set to always connect or when needed.

## 10.5 Security Setup

This menu allows you to establish security items for your phone, to prevent the illegal use of your phone or SIM card. Refer to SIM and Phone Lock below.

#### ■ SIM Lock:

- When switching the phone on, the PIN lock password input will be required, otherwise the SIM card will not be recognized.
- When activated, the correct PIN Code needs to be entered. If you enter the wrong PIN three times, you will need a PUK Code (individual unlock code) to unlock the phone. The PUK Code is used to unlock and change locked PIN Codes. Please contact your network provider for your PUK Code.
- Phone Lock: the correct password needs to be entered when powering on the phone or restoring original settings.
  - Interactive Unlock Screen: Set On/Off.
- Incoming Call Screener: When Black List is activated, the phone will reject calls from numbers in the Reject List; when White List is activated, the phone will reject calls from all

numbers except those in the Accept List.

- Reject Unknown Call: Rejects calls without Caller ID.
- Fixed Dial: Set fixed dial On/Off; the list of fixed dials can be edited with a PIN2 code.
- Change Password: you can change the PIN, PIN2 and lock passwords of the phone. (needs to be supported by the network)

#### **Note:**

The default password is 0000; you should change the password. The PIN Code depends on your service provider.

## **10.6 Connection Setup**

Connection setup includes the settings of Bluetooth and GPRS.

## **GPRS:**

Edit the relevant information about GPRS (network services). You have at most 10 accounts available to be set.

## **Bluetooth:**

■ Your i280 phone includes built-in Bluetooth technology compliant with Bluetooth Specification 1.2 supporting the following profiles: Hands-free Profile, SPP Profile, OPP Profile, FTP Profile, A2DP Profile, AVRCP Profile, and HID Profile.

- You can connect wirelessly to other compatible devices with Bluetooth technology. Compatible devices may include hands-free Bluetooth devices, Bluetooth-compatible PCs or other Bluetooth phones. Via a Bluetooth connection, you can exchange images, music and sound clips, video clips, and vCards or vCalendars.
- The usage of Bluetooth may discharge the phone's battery more quickly than normal usage.
- You can choose the following Bluetooth operations in the options menu:
  - Power: To activate and deactivate Bluetooth. Highlight it and select On or Off.
  - Search Audio Device: Search and select the Bluetooth device externally connected. If your phone can find any available device, the list of found devices will be displayed on the screen. You can select one of them for connection and pairing. While pairing, you need to exchange password. After successful pairing, this device will be added to the device list.
  - Remote Control: Use your phone as a remote control device to control computer applications such as a media player or

Microsoft PowerPoint presentations. Your computer must support Bluetooth HID Profile.

- My Device: You can select this option to view the previously paired devices. All paired devices will be listed here to enable you to have the following operations: connect, disconnect, rename, delete, delete all, service record and search new device. To search for a new device, select **Options** > **Search New Device**.
- Active Device: All Bluetooth devices at connecting will be shown in this list. Users can choose any one of the devices to disconnect it.

## • Settings:

Visibility: Enable other Bluetooth devices to find your phone; other Bluetooth devices may not be able to detect your phone if you deactivate it.

Change Device Name: Define the name of your phone, which will be displayed in other Bluetooth devices when connected.

Authentication: If you have no active pairings in the "My Device" list and Authentication is activated, the password is

required when transmitting files between your phone and other devices or when the phone is connected to other devices as the FTP server (that is sharing files with other devices via FTP) Audio path: To choose the call voice through the phone or the BT headset.

FTP setting: Set the share your phone's folders and the access permissions of other Bluetooth devices.

- About: Shows information on using Bluetooth. The device name, the device address and the supported services will be displayed.
- Send objects through Bluetooth: After you select to send files through Bluetooth, your phone will automatically search for available Bluetooth devices. Select the target device in the list and begin data transmission. The Bluetooth will be automatically disconnected after the transmission is completed.
- Receive data through Bluetooth: When other Bluetooth devices need to transmit data to your phone, the phone will give out a prompt asking whether you agree to receive the data, and then it will save the data to the preset directory. The Bluetooth will be

automatically disconnected after the transmission is completed.

### 10.7 Phone Info

View or edit the number and name of this mobile phone. You can also view the IMEI.

## **10.8 Restore Factory Settings**

Some function settings can be reset to factory settings by this option. This function requires the correct password to be executed. The factory password is preset to 0000.

# VI TROUBLE SHOOTING

Before contacting after-sales support, please first perform these simple tests to help you resolve problems more quickly.

| FAQ             | Causes and solutions                     |
|-----------------|------------------------------------------|
| Cannot power On | ■ Press the Power Key for more than 2    |
|                 | seconds.                                 |
|                 | ■ Check whether the battery is correctly |
|                 | inserted, otherwise insert again and try |
|                 | powering on.                             |

|                   | ■ Check the battery charge level.         |
|-------------------|-------------------------------------------|
| Cannot connect to | ■ Weak signal, move where the signal is   |
| the network       | strong and try again.                     |
|                   | ■ Outside network provider coverage area. |
|                   | ■ SIM card is not activated, contact your |
|                   | network provider.                         |

| FAQ            | Causes and solutions                            |
|----------------|-------------------------------------------------|
| Phone shows    | ■ Check SIM Card (insert SIM card),             |
| message when   | verify that the SIM card is inserted correctly. |
| powered on     | ■ Locked. Automatic lock function is            |
|                | enabled, password must be entered before        |
|                | using.                                          |
|                | ■ Enter PIN. SIM Lock is activated, PIN         |
|                | Code must be entered. (PIN Code attached to     |
|                | the SIM card must be entered on first usage).   |
|                | ■ Enter PUK Code. If the incorrect PIN          |
|                | Code is entered three consecutive times,        |
|                | phone will be locked, PUK Code provided         |
|                | by network provider must be entered.            |
| Poor reception | ■ Check and adjust volume level (see            |
| during calls   | Section III 5.9).                               |
|                | ■ Check if you are near tall buildings or       |
|                | underground, or other places where radio        |
|                | transmission may not be good.                   |

■ Check if you are trying to make calls during a busy time.

| FAQ                | Causes and solutions                        |
|--------------------|---------------------------------------------|
| Battery discharges | ■ Standby time depends on the network       |
| quickly in standby | system settings;                            |
| mode               | ■ If you are in a place with poor signal,   |
|                    | your phone will aggressively seek network   |
|                    | connections, and the standby time may be    |
|                    | reduced. Please move to a place with better |
|                    | signal or turn your phone off in areas with |
|                    | poor signal.                                |
|                    | ■ You may need to replace the battery with  |
|                    | a new one.                                  |
| SIM Card failure   | ■ Clean the surface of the SIM card.        |
|                    | ■ No SIM card installed.                    |
|                    | ■ Damaged SIM card, contact your            |
|                    | network provider.                           |
| Unable to dial     | ■ Make sure to press the Send button.       |
|                    | ■ Verify your payments to your network      |
|                    | provider are up to date.                    |

Check validity of the SIM card.
Check if there are any call limits set up.
Check if fixed dial is enabled.

| FAQ                  | Causes and solutions                          |
|----------------------|-----------------------------------------------|
| Cannot receive calls | ■ Check whether phone is on and               |
|                      | connected to the network.                     |
|                      | ■ Verify your payments to your network        |
|                      | provider are up to date.                      |
|                      | ■ Check validity of the SIM card.             |
|                      | ■ Check if there are any call limits set up.  |
|                      | ■ Check if fixed dial is enabled.             |
| Cannot charge        | ■ Check charger/cable connection.             |
|                      | ■ Move to an environment which is greater     |
|                      | than -10°C (22°F) or less than 50°C           |
|                      | (122°F).                                      |
|                      | ■ Damaged battery or charger, need to         |
|                      | replace                                       |
| Some functions       | ■ Wrong buttons pressed. Confirm the          |
| don't work           | correct button sequence and try again.        |
|                      | ■ Network provider does not support this      |
|                      | function, or you have not added this feature. |

#### Note:

If the above guide does not help you, please check:

- The Model and serial number of the phone
- Warranty information
- Details of the problem you are having. Then contact your local

distributor or Customer Service Center.

# **VII Security Setup**

### 1.SIM and Phone Lock

Some access passwords are used in both the phone and the SIM card. These passwords can help prevent phone from being misused or accessed illegally.

# 1.1 Phone Lock

A password can be used to preventing unauthorized people from using your phone. After selecting the password feature on the phone, the phone will be locked automatically, and the password code will be required to unlock the phone.

The phone's factory default password is 0000. Before starting to use

the phone, please change the password of the phone. Please keep a record of your password safe so that you don't lose or forget it.

### 1.2 PIN Code

The PIN Code (Personal Identification code) can prevent the SIM card from unauthorized use. Generally, the PIN Code will be provided with the SIM. If SIM Lock is enabled, the PIN Code needs to be entered for each start.

If the incorrect PIN is entered three consecutive times, the PUK Code needs to be entered. After correctly entering the PUK code you must enter a new PIN Code and confirm the new PIN code again.

### 1.3 PIN2 Code

Some SIM cards come with a PIN2, and some features may need the PIN2 Code for use. But only the SIM card supports these functions. If a wrong PIN2 Code is entered three consecutive times, the PUK2 Code will need to be entered. After entering the PUK2 Code you must choose a new PIN2 code and confirm it.

## 1.4 PUK Code

PUK Code (Personal Unlocking Code) is used for unlocking PIN

Codes. The PUK Code will be provided with the SIM card. If it was not provided to you, please contact your network provider for assistance.

If the wrong PUK Code is entered ten consecutive times, the SIM card will be permanently locked. You will have to contact your network provider for a new SIM.

PUK Codes cannot be changed. If lost you need to contact your network provider.

### 1.5 PUK2 Code

PUK2 Code (Personal Unlocking Code2) is provided with the SIM card, it is used for unlocking PIN2 Codes.

If the wrong PUK2 Code is entered ten consecutive times, the SIM card will be permanently locked. You will have to contact your network provider for a new SIM.

The PUK2 Code cannot be changed. If the PUK2 Code is lost, please contact your network provider.

# 1.6 Limited password

When using the call limitation feature, a 4-digit password is required

for use. The password can be obtained from your service provider.

# 2. Health and safety information

## 2.1 Battery

- Don't short circuit batteries, as they may be damaged and generate excessive heat.
- Do not store the phone or battery in a high temperature location or near a fireplace that may cause it to explode. You should return old batteries to the service center or dispose of them to recycling centers.

## Warning:

If the battery is damaged, do not touch the contents inside. If you have touched it for any reason, rinse thoroughly, and if necessary consult your doctor.

## 2.2 Vehicle Use

■ Please check if local laws and regulations restrict the use of mobile phones while driving or require drivers to use hands-free solutions. We recommend that you use a hands-free device intended for use with your phone.

- Please note that because of possible interference to electronic equipment, some vehicle manufacturers forbid the use of mobile phones in their vehicles unless a hands-free kit with an external antenna is available.
- Always give full attention to driving and pull off the road and park before making or answering a call if driving conditions so require.
- Use of cellular phones on board an aircraft may cause interference to the aircraft's navigational system. FCC regulations prohibit using your phone while in the air. Switch off your phone before boarding an aircraft.

#### Note:

Please check if the phone is set to power on automatically, and make sure it does not power on while on board an aircraft.

## 2.3 Usage environment

- You should comply with any special regulations wherever you are, and stop using your mobile phone when it may cause danger.
- When you connect your mobile phone to other devices, you should read the user manuals, read safety specification for details, and never connect incompatible devices.
- As with other mobile wireless devices, for safety, you should use it in a normal working position (lift it up to ear, antenna points over shoulder).

## 2.4 Electronic equipment

Most electronic devices are shielded from radio-frequency signals, however, some electronic devices are not shielded from the radio-frequency signal emitted by wireless mobile phones.

#### ■ Pacemakers

• The Health Industry Manufacturers Association

recommends that a minimum separation of six (6) inches (15cm) be maintained between a cellular phone and a pacemaker to avoid potential interference with the pacemaker.

• Some digital mobile phones including your phone may interfere with some hearing aids. For more information, contact the device manufacturer.

### ■ Hearing Aids

Some digital mobile phones may interfere with some hearing aids. For more information contact the device manufacturer.

#### ■ Other medical treatments

If using any other personal medical device, determine if it is adequately shielded from external RF energy. Your physician may be able to assist you in obtaining this information.

## 2.5 Other important information

- Please use only original and approved accessories provided by the manufacturer. Any unapproved accessory may affect the performance and damage your phone, even cause danger or violate relevant national regulations on communication products.
  - Use a damp or antistatic cloth to clean your phone. Don't use

chemical products such as detergents for cleaning.

- Your phone creates an electromagnetic field. Don't place near electrical equipment that uses magnetic storage such as computer disks. Using the phone near the TV, phone, radio or PC can cause RF interference and affect the performance of the phone.
- Don't place your phone under direct sunlight to avoid overheating.
- Always treat your phone with care and keep it in a clean and dust-free environment.
- Changes or modifications not expressly approved by the party responsible for compliance could void the user's authority to operate the equipment.

#### Note:

Please refer to a *verykool*<sup>TM</sup> authorized service center for any technical maintenance of your phone.

# 3. Radio Frequency (RF) Exposure and SAR

This device complies with part 15 of the FCC Rules. Operation is subject to the following two conditions:

1. This device may not cause harmful interference, and

2. this device must accept any interference received, including interference that may cause undesired operation.

This phone is designed and manufactured not to exceed limits for exposure to radio frequency (RF) energy set by the Federal Communications Commission (FCC) of the U.S. Government. These limits are part of comprehensive guidelines and establish permitted levels of RF energy for the general population. The guidelines are based on standards that were developed by independent scientific organizations through periodic and thorough evaluation of scientific studies. The standards include a substantial safety margin designed to assure the safety of all persons, regardless of age or health.

The exposure standard for this phone employs a unit of measurement known as the Specific absorption Rate, or SAR. The SAR limits set by the FCC are 1.6W/kg. Tests for SAR are conducted using standard operating positions accepted by the FCC with the phone transmitting at its highest certified power level in all tested frequency bands. Although the SAR is determined at the highest certified power level, the actual SAR level of the phone while operating can be well below

the maximum value.

This is because the phone is designed to operate at multiple power levels so as to use only the power required to reach the network. In general, the closer you are to a wireless base station, the lower the output power. Before a phone model is available for sale to the public in the U.S. and Canada, it must be tested and certified by the FCC that it does not exceed the limits established by each government for safe exposure. The tests are performed in positions and locations (e.g., at the ear and worn on the body) that conform to a uniform testing methodology determined by an expert standards body and then reported to the FCC.

While there may be differences between the SAR levels of various phones and at various positions, they all met the governmental requirements for safe exposure. Please note that improvements to this product model could generate differences in the SAR value for later products; in all cases, products are designed to be within the guidelines.

The highest SAR value for this i280 model phone when tested for use on the Right cheek were 0.694 mW/g.

- For body-worn operation, this phone has been tested and meets FCC RF exposure guidelines when the handset is positioned a minimum of 15 mm from the body without any metal parts in the vicinity of the handset.
- This equipment has been tested and found to comply with the limits for a Class B digital device, pursuant to part 15 of the FCC Rules. These limits are designed to provide reasonable protection against harmful interference in a residential installation. This equipment generates uses and can radiate radio frequency energy and, if not installed and used in accordance with the instructions, may cause harmful interference to radio communications. However, there is no guarantee that interference will not occur in a particular installation. If this equipment does cause harmful interference to radio or television reception, which can be determined by turning the equipment off and on, the user is encouraged to try to correct the interference by one or more of the following measures:
  - Reorient or relocate the receiving antenna.
  - Increase the separation between the equipment and receiver.
  - Connect the equipment into an outlet on a circuit different

from that to which the receiver is connected.

• Consult the dealer or an experienced radio/ TV technician for help.

## 4. Definition of Terms

The following terms are used in the manual.

#### **Call Limitation**

Limit the outgoing and incoming calls.

## **Call Forwarding**

Forward an incoming call to another mobile phone or telephone.

## **Call Holding**

Hold another call when receiving and making a Call; switch them if necessary.

## **Call Waiting**

Notify user another call is coming while first call is in progress.

## **Line Identification Service (show incoming call)**

The user can view the phone number of incoming call and hide or display user's phone number on other party's phone.

## **GSM (Global System for Mobile Communication)**

International Standard of Cellular mobile communication can ensure compatibility between different network providers.

Establish conference calls that allow up to 5 participants simultaneously.

## **Roaming**

Use mobile phone outside of local service area

### SIM card (Subscriber Identity Module card)

SIM cards contain a CMOS chip, which contains information of (network information, and users' individual data). The SIM card can be inserted into the small slot in the back of your mobile phone after removing the battery.

## **SMS (Short Message Service)**

Network service function that allows you to send messages to other mobile phones or receive messages without making a phone call.

## Soft key

Functions of Left Soft Key (LSK) and Right Soft Key (RSK) in mobile phone:

- To change the current menu
- To select/confirm the menu

# **Voice Mail Server**

Computer answering service: It will automatically answer your phone (your own voice can be used), send greetings and record information when you cannot answer a call.

## Other

| GPRS | General Packet Radio Service                         |
|------|------------------------------------------------------|
| EDGE | Enhanced Data rate for GSM Evolution                 |
| WAP  | Wireless Application Protocol                        |
| FDN  | Fixed Dialing Number                                 |
|      | International Mobile Equipment Identification code,  |
| IMEI | which consists of 15 digits, each mobile phone has a |
|      | unique IMEI number.                                  |